# 大數據智慧物聯網居家 照護

# **Big data and IoT intelligent home care**

## 指導教授:李國川 老師

### 摘要

隨著科技的進步、物聯網朝著許多不同的面向 發展而近幾年人工 AI 的技術也逐漸地展露頭 角,與物聯網做結合,當前無人整合較完善的 智慧居家系統,將居家環境、醫療、設備器材 整合,加上遠端控制、集成感測器、

AndroidTV、人臉辨識系統、Google ReSpeaker、語音辨識、深度學習、網路爬蟲, 形成大數據智慧居家照護。

使用 Raspberry Pi 3 做為主機,接收使用者訊 息、蒐集網路大數據的資訊,利用

語音、電視遙控器做為媒介,形成人與網路、 機器溝通的橋樑,方便記錄健康、監控居家安 全、偵測家中電器、瓦斯狀況等,及時掌握天 氣、交通最新資訊,簡易的操作概括整個居家 和健康,提升生活的便利性及舒適度。

以語音辨識人臉辨識作為基礎,實現智 慧居家照護的功能,對 ReSpeaker 發送語音指 令以查詢交通天氣的狀況或是建立工作行 程;Webcam 偵測人臉可以判斷哪個人誰回家 或是根據不同使用者撥放與其喜好對應的影 片

關鍵詞:物聯網、生活居家、大數據爬蟲、人 臉辨識、語音辨識

### 一、前言

現在很多居家物聯科技,但都較為零 散,尚無人打造較完善、有結構性的居家醫療 系統,所以我們決定整合所有居家物聯科技還 有醫療照護系統,讓身處家中仍感受到無微不 至的照護與安全監控,也讓外出工作的家人較 為放心。

因年紀較大的老人會操作使用電視的比 例高於使用手機者,所以決定將此套系統做在 電視、機上盒、小米盒子中,藉由連結 Raspberry Pi 3 透過 GoogleReSpeaker,將需求說出來, 即可做出相對應舉動,或是簡單的問診等;透

### 學生:劉昱顯、游君帥、林俊緯、 簡偉丞

### 國立聯合大學 資訊工程學系

苗栗市南勢里聯大 2 號

#### gclee@nuu.edu.tw

過 NodeMCU 與居家感測器 CO、瓦斯、電燈、 門鎖等做結合,發生異常或忘記關閉會通知使 用者;結合深度學習與 WebCam 進行人臉辨 識,為家中做一項保全與防範;結合深度學習 與網路大數據,如:天氣、股票、油價、娛樂、 新聞、空氣品質等,透過爬蟲將數據回報給使 用者,甚至預測出隔天的數據;結合居家智慧 車、行動照護醫療系統,即時與醫院、家屬做 聯繫,將家裡長輩的行動、狀況即時通報給家 人、醫院、村里長、鄰居等

### 二、系統架構

1.結集 NodeMCU、MQ2、MQ7 瓦斯感測 器、繼電器、溫度、心跳等感測器,發生異常 或忘記關閉, Rasberry Pi3 得知後會發送警報 訊息,一方面透過 Google gTTS 響警報,另一 方面透過網路,傳送訊息到已登錄使用者的手 機中。

2.利用 Duo7688 進行 WebCam 串流拍 攝,配合深度學習進行人臉辨識,為家中做一 項保全與防範;也可以辨識當下使用者,並根 據資料庫所記錄該時段喜好的節目,按下 AndroidTV 娛樂項目,可以直接播放該節目; 每次拍攝到的人臉,

3.透過深度學習、網路大數據爬蟲,如: 天氣、股票、油價、娛樂、新聞、空氣品質等, 當 Google ReSpeaker 接受到使用者所查詢的內 容後,經由網路資料庫擷取關鍵字,將關鍵字 送到相關爬蟲 Python 程式中透過網路大數據 分析後,將結果透過 GooglegTTS 回報給使用 者,並回傳到資料庫,蒐集數據以預測數據。

4.機上盒結合居家智慧車、溫度、心跳、 血壓、體重等資訊,家裡長輩、小孩的健康狀 況,可透過手機、AndroidTV 即時查看,讓家 人、醫院等即時得知。或是簡易的問診等,作 為一個住、行、育、樂兼備的環境。

5.可以透過四麥克風陣列擴充版 (ReSpeaker)接受指令,開啟 Andriod TV 介面, 或是透過指令盒遙控器,取代傳統遙控器。

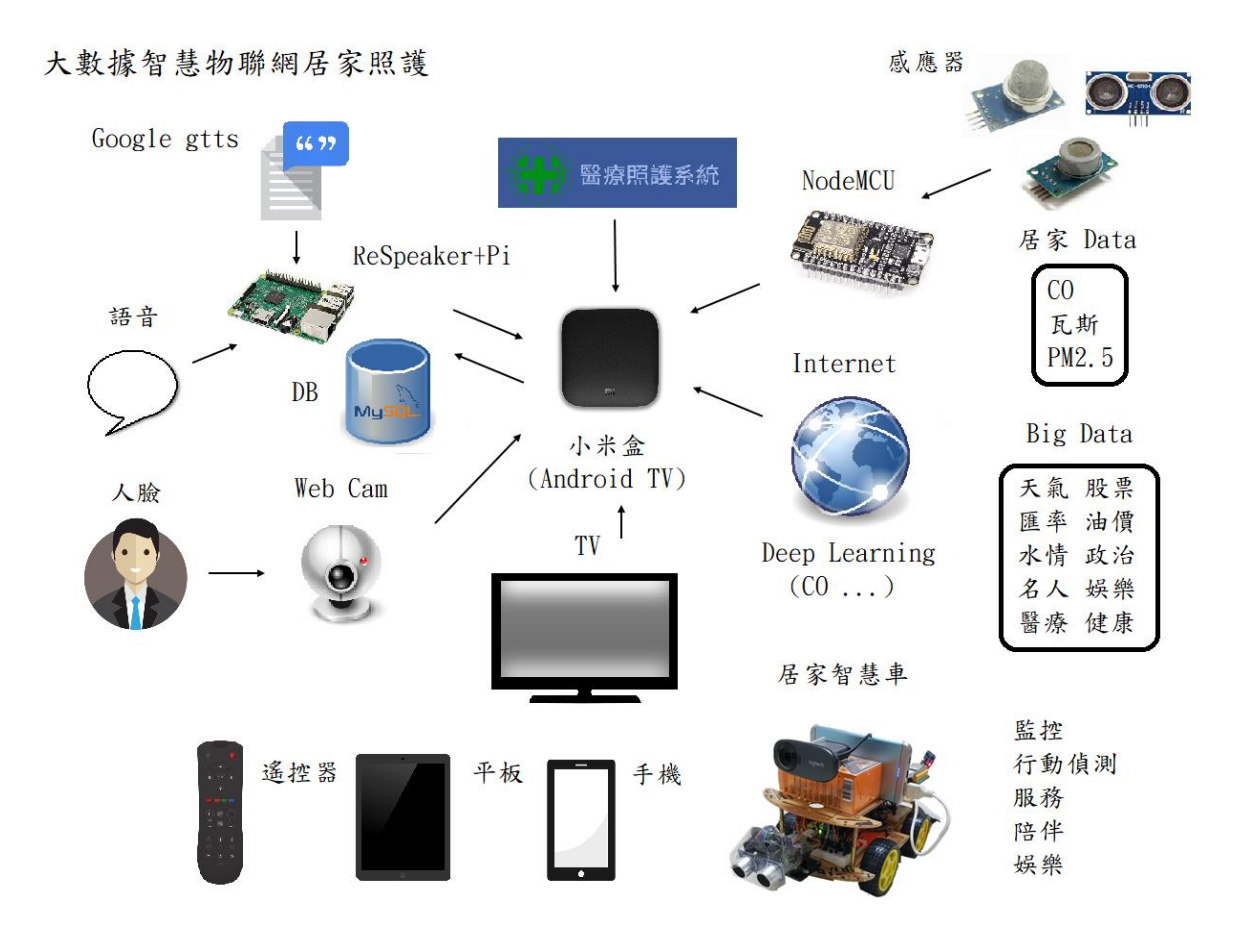

圖 **1.**系統架構圖

# 三、專題實作部分

## (1)指令盒遙控器

使用 MPU6050 當作指令盒,透過翻面來控制 AndroidTV 選單,分別為健康、居家環境、即時資 訊、設定、影音、離開。

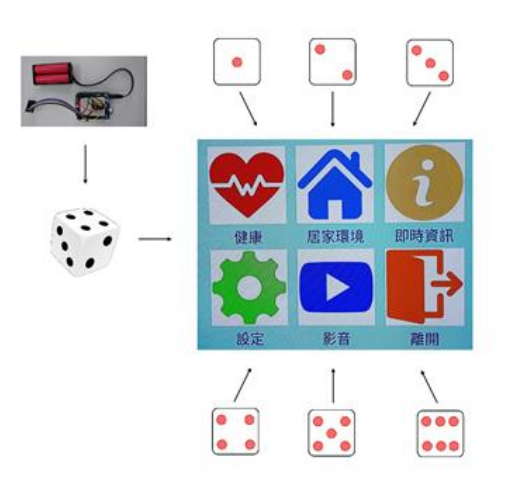

圖 **2.** 指令盒遙控器流程圖 (2)智慧居家影音

透過 Duo7688 串流 Webcam, 將拍攝的人臉

影像回傳至電腦,並利用 tensorflow 學習好的 model 進行辨識,依照辨識出的使用者身分,比對儲存在 資料庫中不同使用者在各時段的喜好資訊,播出相 關的影片。

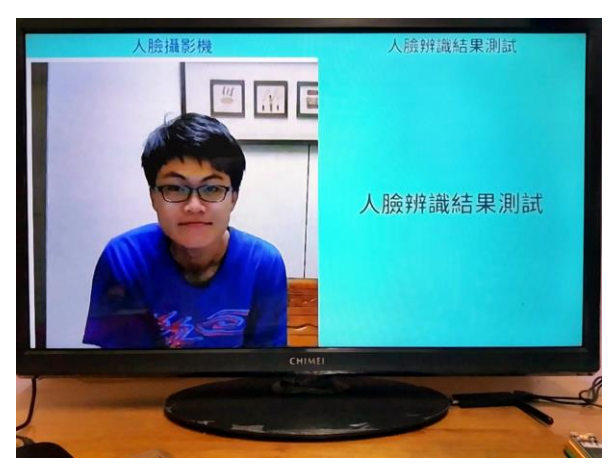

圖 **3.**人臉辨識畫面

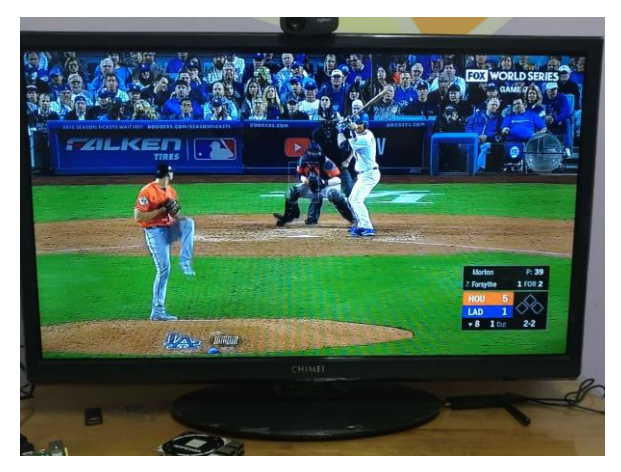

圖 **4.**根據人臉辨識結果撥放影片

### (3)智慧網路資訊查詢

交通-對 Google ReSpeaker 口述「查詢台南到 台北的路況」,指令將會傳至 Rasperry Pi 3 做處理, 再透過爬蟲程式,到交通部網站查詢數據並分析, 處理後回傳資料至 Pi3 及 MySQL 資料庫,Pi 3 透過 語音回報,當按下 Android TV 的「交通」,查詢結 果將顯示於電視螢幕,利用手機 app 可以顯示透過 語音查詢的路線。

天氣-對 Google ReSpeaker 口述「查詢台中明 天的天氣」,指令將會傳至 Rasperry Pi 3 做處理,再 透過爬蟲程式,到網路查詢完數據,回傳資料進 MySQL,當按下 Android TV 的「天氣」,查詢結果 將顯示於電視螢幕。

|    | 文通即時資訊 |    |           |        |        |
|----|--------|----|-----------|--------|--------|
|    | 最新搜尋:  |    |           |        |        |
| 起點 | 目的地    | 車速 | 路段        | 交通狀況   |        |
| 苗栗 | 台北     | 73 | 高公局-泰山轉接道 | 車速略為緩慢 | 2018-1 |
| 苗栗 | 台北     | 78 | 湖口-湖口服務區  | 車速略為緩慢 | 2018-1 |
| 苗栗 | 台北     | 78 | 湖口服務區-竹北  | 車速略為緩慢 | 2018-1 |
|    |        |    | 歴程記錄      |        |        |
|    |        |    |           |        |        |
|    |        |    | CHIVEL    |        |        |
|    |        |    |           |        |        |

圖 **5.**交通查詢結果

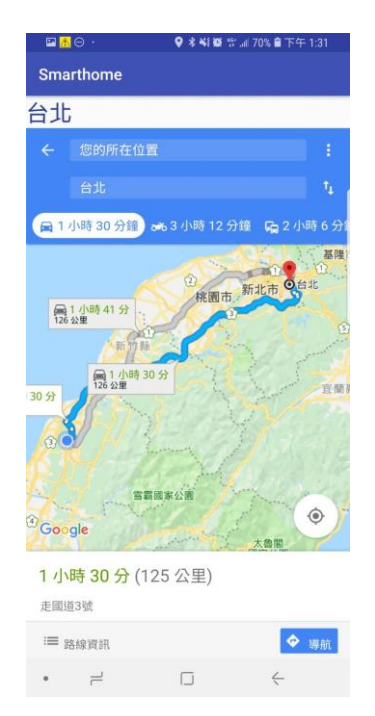

圖 **6.app** 顯示查詢路線

| 臺北市 2018-11-07 天氣:晴時多雲 氣溫:22~30 度 降雨機率:10 % 舒適度:舒適至悶<br>熱<br>歷史紀錄:<br>降雨機率<br>舒適度<br>溫度<br>城市<br>時間<br>天氣<br>$22 \sim 30$<br>10<br>舒適至悶熱<br>2018-11-07<br>晴時多雲<br>臺北市 |  |
|----------------------------------------------------------------------------------------------------|--|
| ID                                                                                                    |  |
| 93                                                                                                    |  |
|                                                                                                    |  |
| $\overline{0}$<br>舒通至問熱<br>$22 \sim 30$<br>2018-11-07<br>晴時多雲<br>臺南市<br>92                                                                                            |  |
| 舒適<br>$\mathbf{0}$<br>$22 \sim 24$<br>晴時多雲<br>2018-11-08<br>臺南市<br>91                                                                                                 |  |
| 舒适<br>30<br>$22 \sim 26$<br>晴時多雲<br>2018-11-07<br>豪南市<br>90                                                                                                    |  |
| 舒适至問然<br>$\overline{0}$<br>$22 \sim 30$<br>晴時多雲<br>今天<br>臺中市<br>89                                                                                                    |  |
| 舒姆<br>$\Omega$<br>$20 - 28$<br>晴時多雲<br>今天<br>苗栗縣<br>88                                                                                                    |  |
| CHIMEL                                                                                                    |  |

圖 **7.**天氣查詢結果

(4)智慧居家控制

對 Google ReSpeaker 口述「關客廳的燈」,指 令回傳至 Rasperry Pi 3 進行處理,依照指令內容將 指定地方的電燈開啟或關閉。

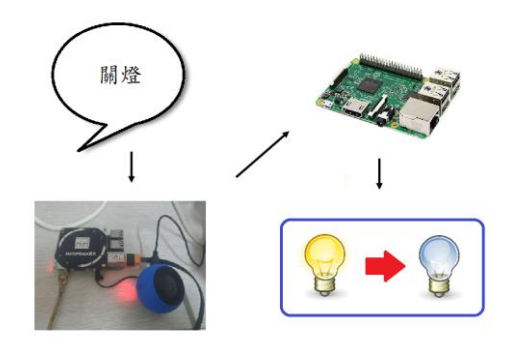

圖 **8.**智慧居家控制流程圖

## (5)智慧居家安全

DHT-11、MQ-2、MQ-7 透過 NodeMCU 串聯, 將數據傳至 MySQL 做管理,可透過電視端或手機 端隨時監控,AndroidTV 顯示目前數據及歷史紀 錄,手機端異常發生的區域按鈕顏色會改變成紅 色,狀態列會顯示「livingroom : Danger」的訊息。

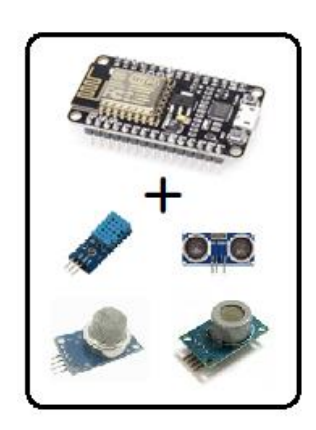

圖 **9. DHT-11**、**MQ-2**、**MQ-7**

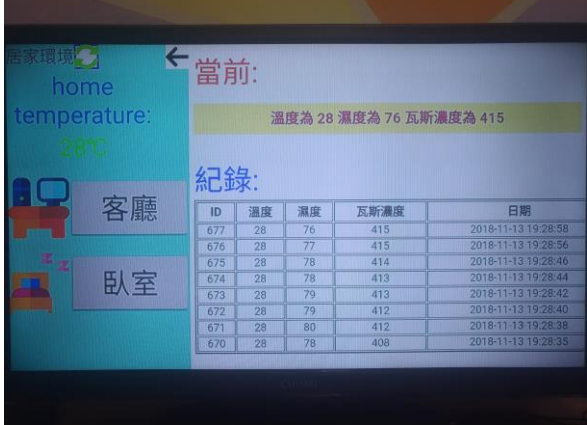

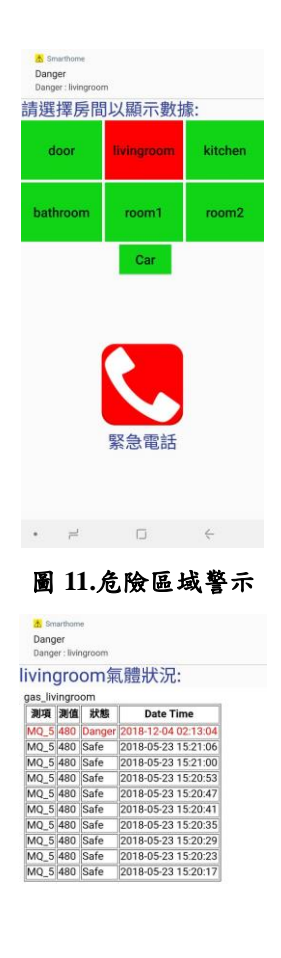

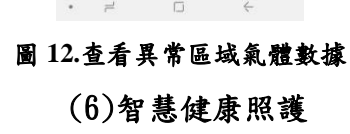

DS18B20、心跳感測器 Pulse Sensor 透過 NodeMCU 串聯,將數據傳至 MySQL 做管理,可 透過電視端與手機端隨時監控, AndroidTV 顯示目 前數據及歷史紀錄,若體溫過高,Raspberry Pi 3 透 過語音回報,手機狀態列跳出通知通知家屬。

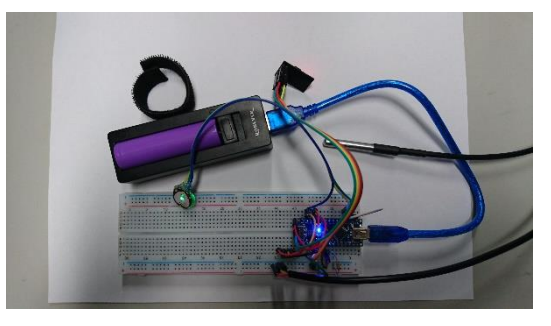

圖 **13. DS18B20** 與心跳感測器

### 圖 **10.** 居家安全顯示畫面

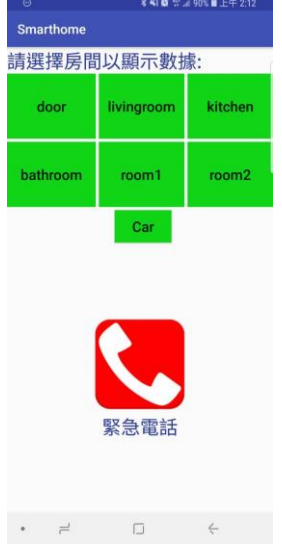

圖 **11.**居家安全介面

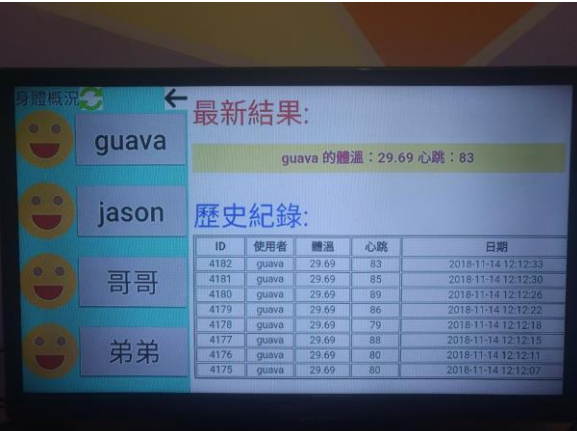

# 圖 **14.** 健康顯示畫面 (7)智慧居家語音秘書

對 Google ReSpeaker 口述「預約 10 點到 12 點的行程」,指令回傳至 Rasperry Pi 3 進行處理, Respeaker 回問「請問行程的摘要」,使用者再口述 「看醫生」,完成後即可在手機端查看預約好的行

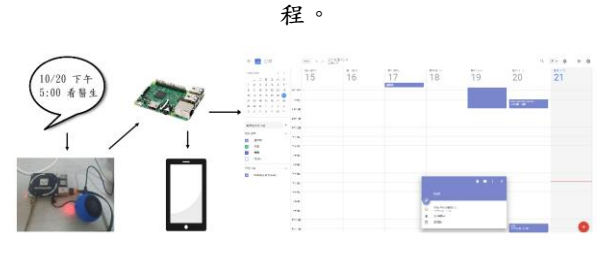

圖 **15.**智慧居家語音秘書流程圖 (8)智慧 **AI Robot**

智慧 AI Robot 的有點為機動性高、體積小, 可以拍攝一些平常監視鏡頭照不到的死角,車體上 有搭載 MQ-2、MQ-5、DHT-11 等感應器,可以自 動尋路,監控居家環境,老人跌倒或是廚房瓦斯濃 度過高可以得知;或是依照指定路徑協助遞送工具 等。

未來可以朝居家機器人的方向發展,將機器人 路徑演算法延伸應用,某些較容易發生異常的地點 增加巡查的頻率,如:廚房、玄關;也可在機器人 加裝特殊輪胎,使其具有上下樓梯之功能,增加搜 索範圍。

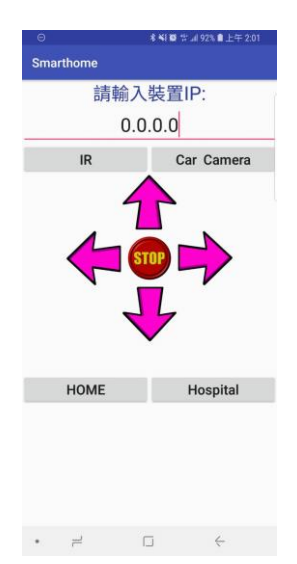

圖 **16. AI Robot** 操控介面

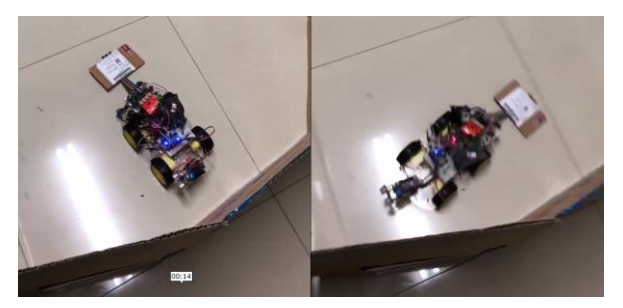

圖 **17.**碰到牆壁後進行轉向

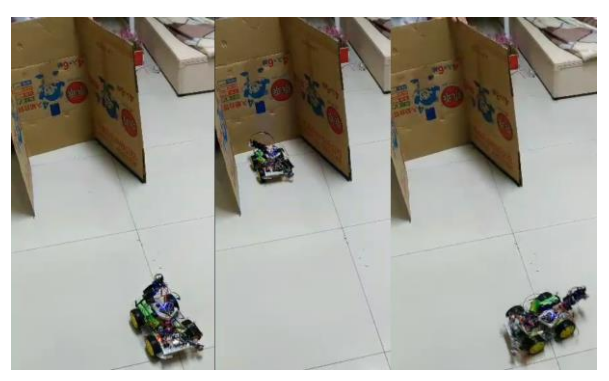

圖 **18.**進入死巷後倒車並另尋新路

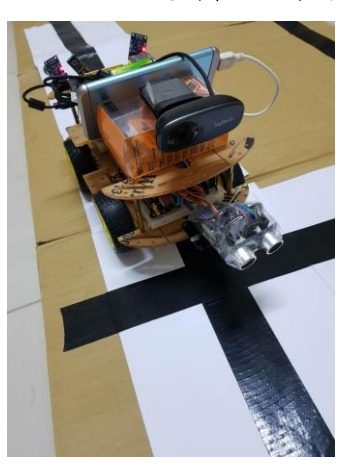

圖 **19.** 依照指定路徑行走

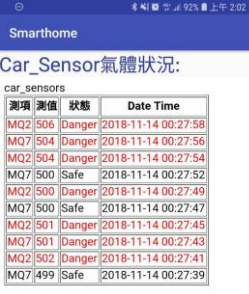

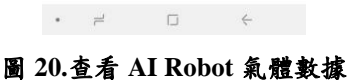

#### 四、結論

本次的專題製作,使用很多網路上的大數據, 透過資料的分析、並利用深度學習套件,應用在語 音、人臉、使用者習慣等,讓智慧居家系統越來越 聰明;可以把當今所有物聯技術做結合,透過幾根 手指頭或是動動嘴巴就可以將行動化為真實,而不 再只是夢想。

由於這次做的系統是較為龐大、整合型的系 統,在這條開發的道路上,我們經歷了許多的狀 況,居家智慧車組裝的配置、各式各樣感應器程式 的撰寫與除錯、程式技術的鑽研、組員意見分歧、 分工細節...等,這些碰撞及挫折使我們苦惱許久, 但也因此做了更多樣的測試與程式語法的學習,幫 助我們讓系統的完成度更高

## 五、參考文獻

學術論文文章

【 1 】 Deep Neural Networks for YouTube Recommendations

<https://ai.google/research/pubs/pub45530>

參考網站

【1】三軸參考資料

[http://www.electronicwings.com/nodemcu/mpu6050-i](http://www.electronicwings.com/nodemcu/mpu6050-interfacing-with-nodemcu) [nterfacing-with-nodemcu](http://www.electronicwings.com/nodemcu/mpu6050-interfacing-with-nodemcu)

【2】python 爬蟲

[https://buzzorange.com/techorange/2017/08/04/python](https://buzzorange.com/techorange/2017/08/04/python-scraping/) [-scraping/](https://buzzorange.com/techorange/2017/08/04/python-scraping/)

【3】天氣資料來源

[https://opendata.cwb.gov.tw](https://opendata.cwb.gov.tw/)

【4】Google gTTS 文字轉語音

[http://yhhuang1966.blogspot.com/2017/08/google-gtts](http://yhhuang1966.blogspot.com/2017/08/google-gtts-api.html) [-api.html](http://yhhuang1966.blogspot.com/2017/08/google-gtts-api.html)

【5】自走車實作

[http://www.86duino.com/wp-includes/file/Chapter07-](http://www.86duino.com/wp-includes/file/Chapter07-TC.pdf) [TC.pdf](http://www.86duino.com/wp-includes/file/Chapter07-TC.pdf)

【6】自走車循跡功能

[https://tutorials.webduino.io/zh-tw/docs/useful/exampl](https://tutorials.webduino.io/zh-tw/docs/useful/example/toycar-line-following.html) [e/toycar-line-following.html](https://tutorials.webduino.io/zh-tw/docs/useful/example/toycar-line-following.html)

【7】簡易 DTH11 程式

<http://k12.camdemy.com/media/10774>

【8】CO 一氧化碳濃度 參考資料

[http://www.jic.com.tw/manager\\_admin/new\\_file\\_dow](http://www.jic.com.tw/manager_admin/new_file_download.php?Pact=FileDownLoad&Pval=237) [nload.php?Pact=FileDownLoad&Pval=237](http://www.jic.com.tw/manager_admin/new_file_download.php?Pact=FileDownLoad&Pval=237)

【9】MQ3 瓦斯偵測器 參考資料

[http://blog.dcview.com/article.php?a=BTgEZ1QyCjQ](http://blog.dcview.com/article.php?a=BTgEZ1QyCjQEbA)  $EbA==$  $EbA==$ 

【10】Python 使用 OpenCV、Dlib 實作即時人臉 偵測程式教學

[https://blog.gtwang.org/programming/python-opencv](https://blog.gtwang.org/programming/python-opencv-dlib-face-detection-%20implementation-tutorial/)dlib-face-detection- [implementation-tutorial/](https://blog.gtwang.org/programming/python-opencv-dlib-face-detection-%20implementation-tutorial/)

【11】YouTube 資料數據分析及深度學習

[https://studio.youtube.com](https://studio.youtube.com/)

【12】大數據定義(WIKI)

[https://zh.wikipedia.org/wiki/%E5%A4%A7%E6%95](https://zh.wikipedia.org/wiki/%E5%A4%A7%E6%95%B8%E6%93%9A) [%B8%E6%93%9A](https://zh.wikipedia.org/wiki/%E5%A4%A7%E6%95%B8%E6%93%9A)